## **Installer - Bug #2446**

## **installer adds a lot of unneeded configurations incorrectly**

04/30/2013 03:10 PM - Ohad Levy

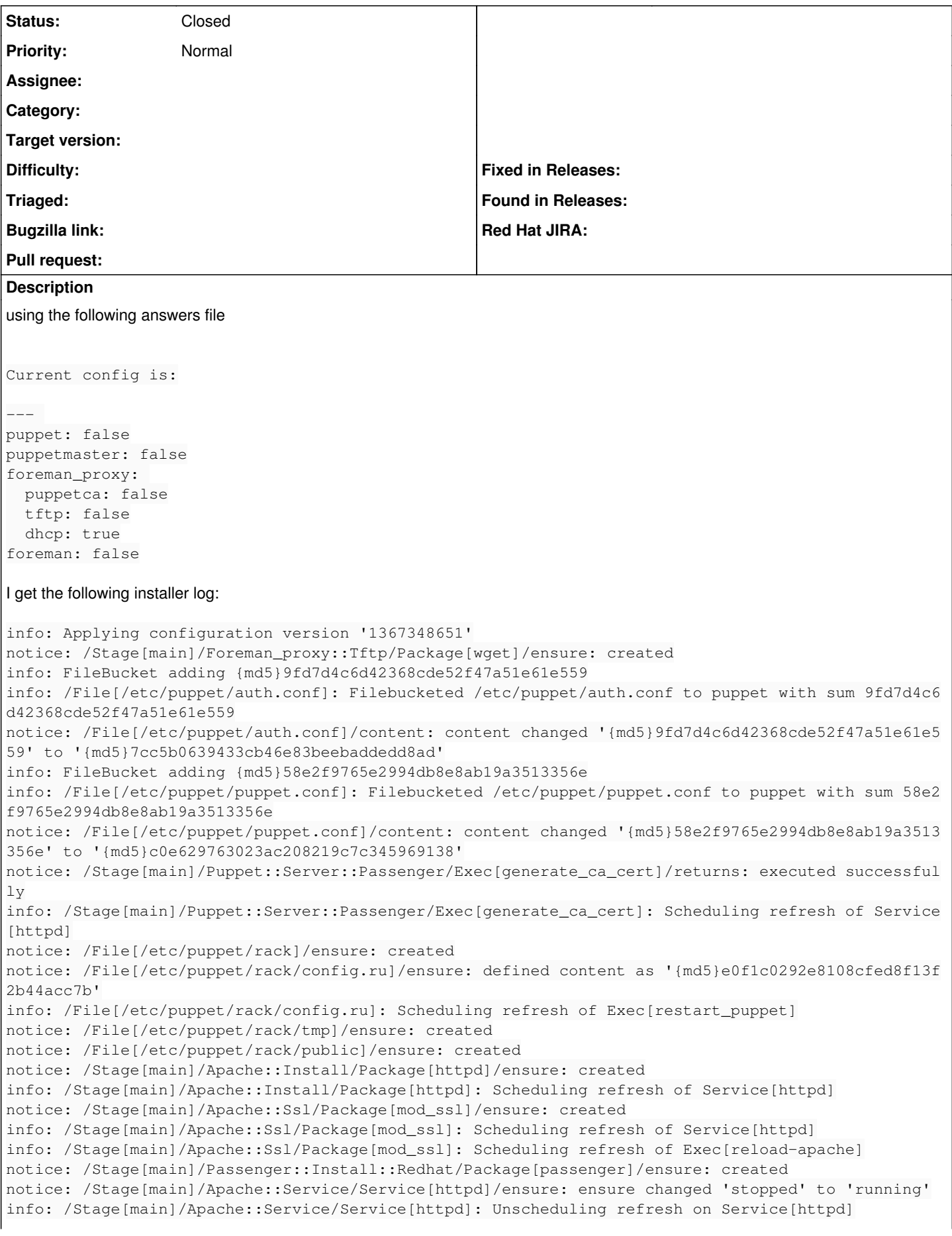

notice: /File[puppet\_vhost]/ensure: defined content as '{md5}8aaa05a34a106fb580880e93fcf729b0' info: /File[puppet\_vhost]: Scheduling refresh of Exec[reload-apache] notice: /File[/var/cache/mod\_ssl/scache]/ensure: created info: /File[/var/cache/mod\_ssl/scache]: Scheduling refresh of Exec[reload-apache] notice: /File[/var/www]/owner: owner changed 'root' to 'apache' notice: /File[/var/www]/group: group changed 'root' to 'apache' info: create new repo foreman\_proxy in file /etc/yum.repos.d/foreman\_proxy.repo notice: /Stage[main]/Foreman\_proxy::Install/Foreman::Install::Repos[foreman\_proxy]/Yumrepo[foreman \_proxy]/descr: descr changed '' to 'Foreman stable repository' notice: /Stage[main]/Foreman\_proxy::Install/Foreman::Install::Repos[foreman\_proxy]/Yumrepo[foreman \_proxy]/baseurl: baseurl changed '' to 'http://yum.theforeman.org/releases/latest/el6/\$basearch' notice: /Stage[main]/Foreman\_proxy::Install/Foreman::Install::Repos[foreman\_proxy]/Yumrepo[foreman \_proxy]/enabled: enabled changed '' to '1' notice: /Stage[main]/Foreman\_proxy::Install/Foreman::Install::Repos[foreman\_proxy]/Yumrepo[foreman \_proxy]/gpgcheck: gpgcheck changed '' to '0' info: changing mode of /etc/yum.repos.d/foreman\_proxy.repo from 600 to 644 notice: /Stage[main]/Foreman\_proxy::Install/Package[foreman-proxy]/ensure: created notice: /Stage[main]/Xinetd::Install/Package[xinetd]/ensure: created notice: /Stage[main]/Puppet::Server::Install/Package[puppet-server]/ensure: created notice: /Stage[main]/Puppet::Server::Passenger/Exec[restart\_puppet]: Triggered 'refresh' from 1 ev ents notice: /File[/var/lib/puppet/ssl/private\_keys/pm02.sat.lab.tlv.redhat.com.pem]/seluser: seluser c hanged 'unconfined\_u' to 'system\_u' info: /File[/var/lib/puppet/ssl/private\_keys/pm02.sat.lab.tlv.redhat.com.pem]: Scheduling refresh of Service[puppetmaster] notice: /File[/var/lib/puppet/reports]/ensure: created info: /File[/var/lib/puppet/reports]: Scheduling refresh of Service[puppetmaster] notice: /File[/etc/puppet/modules]/ensure: created info: /File[/etc/puppet/modules]: Scheduling refresh of Service[puppetmaster] notice: /File[/etc/puppet/modules/development]/ensure: created info: /File[/etc/puppet/modules/development]: Scheduling refresh of Service[puppetmaster] notice: /File[/etc/puppet/modules/production]/ensure: created info: /File[/etc/puppet/modules/production]: Scheduling refresh of Service[puppetmaster] notice: /File[/etc/puppet/modules/common]/ensure: created info: /File[/etc/puppet/modules/common]: Scheduling refresh of Service[puppetmaster] notice: /File[/etc/puppet/manifests/site.pp]/ensure: created info: /File[/etc/puppet/manifests/site.pp]: Scheduling refresh of Service[puppetmaster] notice: /Stage[main]/Foreman\_proxy::Config/User[foreman-proxy]/comment: comment changed 'Foreman P roxy deamon user' to 'Foreman Proxy account' notice: /Stage[main]/Foreman\_proxy::Config/User[foreman-proxy]/groups: groups changed '' to 'puppe t' info: /Stage[main]/Foreman\_proxy::Config/User[foreman-proxy]: Scheduling refresh of Service[forema n-proxy] info: /Stage[main]/Foreman\_proxy::Config/User[foreman-proxy]: Scheduling refresh of Service[forema n-proxy] info: /Stage[main]/Foreman\_proxy::Config/User[foreman-proxy]: Scheduling refresh of Service[forema n-proxy] info: /Stage[main]/Foreman\_proxy::Config/User[foreman-proxy]: Scheduling refresh of Service[forema n-proxy] notice: /File[/etc/puppet/autosign.conf]/ensure: created info: FileBucket adding {md5}76074f3810367e8895087127262c2f7c info: /File[/etc/foreman-proxy/settings.yml]: Filebucketed /etc/foreman-proxy/settings.yml to pupp et with sum 76074f3810367e8895087127262c2f7c notice: /File[/etc/foreman-proxy/settings.yml]/content: content changed '{md5}76074f3810367e889508 7127262c2f7c' to '{md5}8b77231aaa5e6d9633c967e08f4be311' notice: /File[/etc/foreman-proxy/settings.yml]/owner: owner changed 'root' to 'foreman-proxy' notice: /File[/etc/foreman-proxy/settings.yml]/group: group changed 'root' to 'foreman-proxy' info: /File[/etc/foreman-proxy/settings.yml]: Scheduling refresh of Service[foreman-proxy] info: /File[/etc/foreman-proxy/settings.yml]: Scheduling refresh of Service[foreman-proxy] info: /File[/etc/foreman-proxy/settings.yml]: Scheduling refresh of Service[foreman-proxy] info: /File[/etc/foreman-proxy/settings.yml]: Scheduling refresh of Service[foreman-proxy] info: /File[/etc/foreman-proxy/settings.yml]: Scheduling refresh of Service[foreman-proxy] info: /File[/etc/foreman-proxy/settings.yml]: Scheduling refresh of Service[foreman-proxy] notice: /Stage[main]/Puppet::Server::Service/Service[puppetmaster]: Triggered 'refresh' from 7 eve nts notice: /File[/etc/sudoers.d/foreman-proxy]/ensure: created info: /File[/etc/sudoers.d/foreman-proxy]: Scheduling refresh of Service[foreman-proxy]

notice: /Stage[main]/Foreman\_proxy::Service/Service[foreman-proxy]/ensure: ensure changed 'stopped ' to 'running' info: /Stage[main]/Foreman\_proxy::Service/Service[foreman-proxy]: Unscheduling refresh on Service[ foreman-proxy] notice: /Stage[main]/Foreman::Config::Enc/File[/var/lib/puppet/yaml]/ensure: created notice: /File[/var/lib/puppet/yaml/foreman]/ensure: created notice: /File[/etc/puppet/node.rb]/ensure: defined content as '{md5}7f33c5a71151de695a5e9a95a36b07 ff' notice: /Stage[main]/Tftp::Install/Package[tftp-server]/ensure: created notice: /Stage[main]/Tftp::Install/Package[syslinux]/ensure: created notice: /File[/etc/tftpd.map]/ensure: defined content as '{md5}e25509e3ae895f72cf1671b614890797' info: /File[/etc/tftpd.map]: Scheduling refresh of Service[xinetd] info: FileBucket adding {md5}678efd3887a91cd4e0955aa6c8b12257 info: /File[/etc/xinetd.d/tftp]: Filebucketed /etc/xinetd.d/tftp to puppet with sum 678efd3887a91c d4e0955aa6c8b12257 notice: /File[/etc/xinetd.d/tftp]/content: content changed '{md5}678efd3887a91cd4e0955aa6c8b12257' to '{md5}048ae40e806063b3c64d145ce6b89e8f' info: /File[/etc/xinetd.d/tftp]: Scheduling refresh of Service[xinetd] notice: /File[/var/lib/tftpboot//menu.c32]/ensure: defined content as '{md5}73308b382ddddfb212de61 895648d765' notice: /File[/var/lib/tftpboot//pxelinux.0]/ensure: defined content as '{md5}869e4a77638e71c9d704 2a55fcfb9992' notice: /File[/var/lib/tftpboot//pxelinux.cfg]/ensure: created notice: /Stage[main]/Xinetd::Service/Service[xinetd]/ensure: ensure changed 'stopped' to 'running' info: /Stage[main]/Xinetd::Service/Service[xinetd]: Unscheduling refresh on Service[xinetd] notice: /File[/var/lib/tftpboot//chain.c32]/ensure: defined content as '{md5}a068c7ca7159b708c34a1 389c5e75ba0' notice: /File[/var/lib/tftpboot//boot]/ensure: created notice: /File[/usr/lib/ruby/site\_ruby/1.8/puppet/reports/foreman.rb]/ensure: defined content as '{ md5}730bede368b284e7a08ad16ad671861d' notice: /Stage[main]/Foreman::Install/Foreman::Install::Repos[foreman]/Yumrepo[foreman]/descr: des cr changed 'foreman' to 'Foreman stable repository'  $\hat{[}$ [[5~ notice: /Stage[main]/Foreman::Install/Package[foreman-sqlite3]/ensure: created info: /Stage[main]/Foreman::Install/Package[foreman-sqlite3]: Scheduling refresh of Service[forema n] notice: /File[foreman\_vhost]/ensure: defined content as '{md5}b5c3bfe3253f979cd74054c2c27bc431' info: /File[foreman\_vhost]: Scheduling refresh of Exec[reload-apache] notice: /Stage[main]/Apache::Service/Exec[reload-apache]: Triggered 'refresh' from 4 events info: FileBucket adding {md5}04c5aba3a22138e4099dbf41b7e13181 info: /File[/etc/sysconfig/foreman]: Filebucketed /etc/sysconfig/foreman to puppet with sum 04c5ab a3a22138e4099dbf41b7e13181 notice: /File[/etc/sysconfig/foreman]/content: content changed '{md5}04c5aba3a22138e4099dbf41b7e13 181' to '{md5}7d7028d99ae5c1a84fec4aa374c6919a' info: /File[/etc/sysconfig/foreman]: Scheduling refresh of Service[foreman] info: FileBucket adding {md5}5302309044bd1413f28252d10f8c41cf info: /File[/etc/foreman/settings.yaml]: Filebucketed /etc/foreman/settings.yaml to puppet with su m 5302309044bd1413f28252d10f8c41cf notice: /File[/etc/foreman/settings.yaml]/content: content changed '{md5}5302309044bd1413f28252d10 f8c41cf' to '{md5}e624a329e4a7c66f4ea5a02f1f9cc194' notice: /File[/etc/foreman/settings.yaml]/owner: owner changed 'root' to 'foreman' info: /File[/etc/foreman/settings.yaml]: Scheduling refresh of Service[foreman] info: /File[/etc/foreman/settings.yaml]: Scheduling refresh of Service[foreman] info: /File[/etc/foreman/settings.yaml]: Scheduling refresh of Service[foreman] info: /File[/etc/foreman/settings.yaml]: Scheduling refresh of Service[foreman] notice: /Stage[main]/Foreman::Service/Service[foreman]: Triggered 'refresh' from 6 events info: Creating state file /var/lib/puppet/state/state.yaml notice: Finished catalog run in 316.48 seconds Okay, you're all set! Check /usr/share/foreman-installer/foreman\_installer/answers.yaml for your config. **Related issues:** Is duplicate of Installer - Bug #2442: Foreman Installer requires puppet-serv... **Resolved 04/29/2013**

## **#1 - 04/30/2013 03:11 PM - Ohad Levy**

and maybe worth mentioning that at the end, I had no dhcp settings nor dhcp turned on in the proxy settings

## **#2 - 04/30/2013 03:29 PM - Dominic Cleal**

*- Status changed from New to Closed*

Dupe of  $\frac{H2442}{H22}$ , looks fairly severe..